# **ОГЛАВЛЕНИЕ**

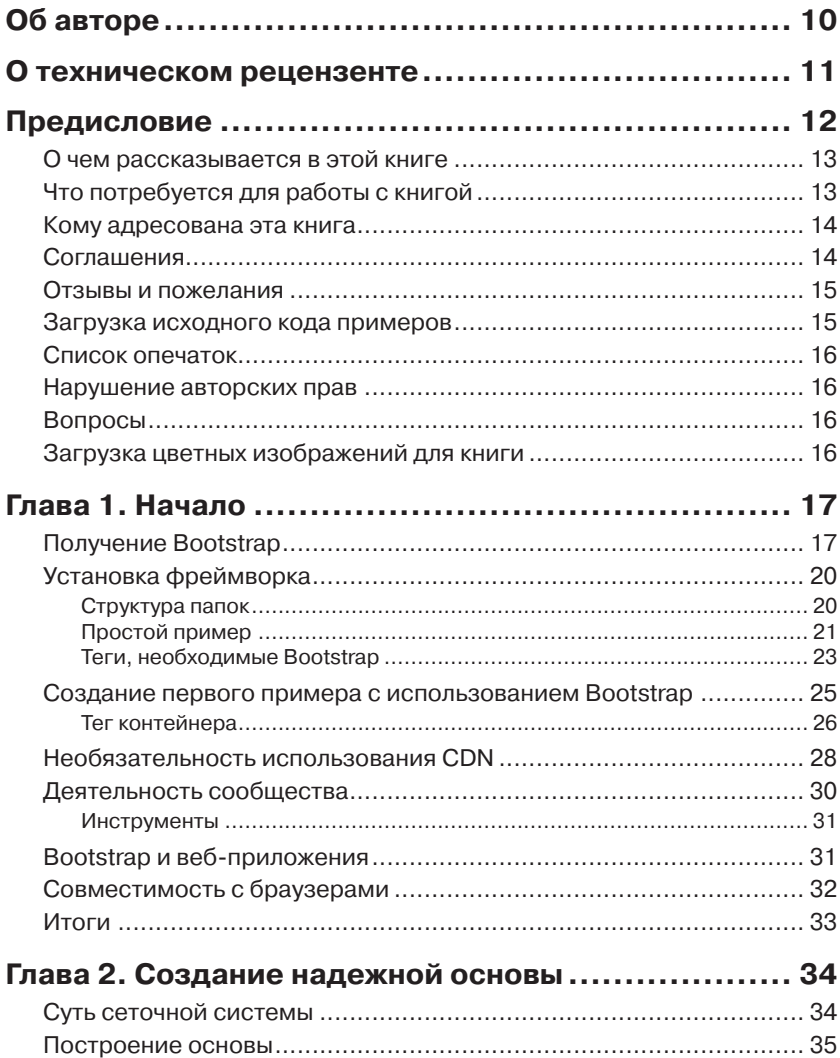

,,,,,,,,,,,,,,,,,,,,

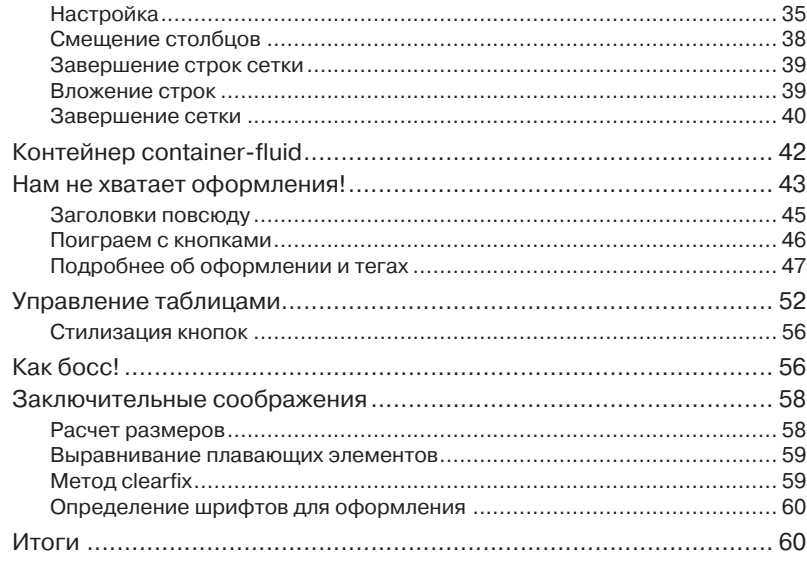

#### Глава 3. Да, в первую очередь для мобильных

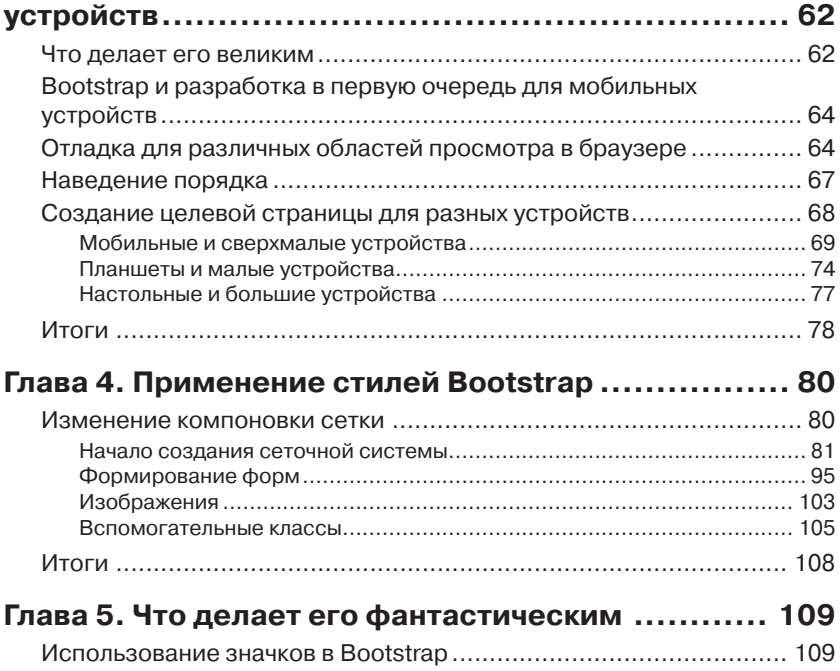

#### Оглавление

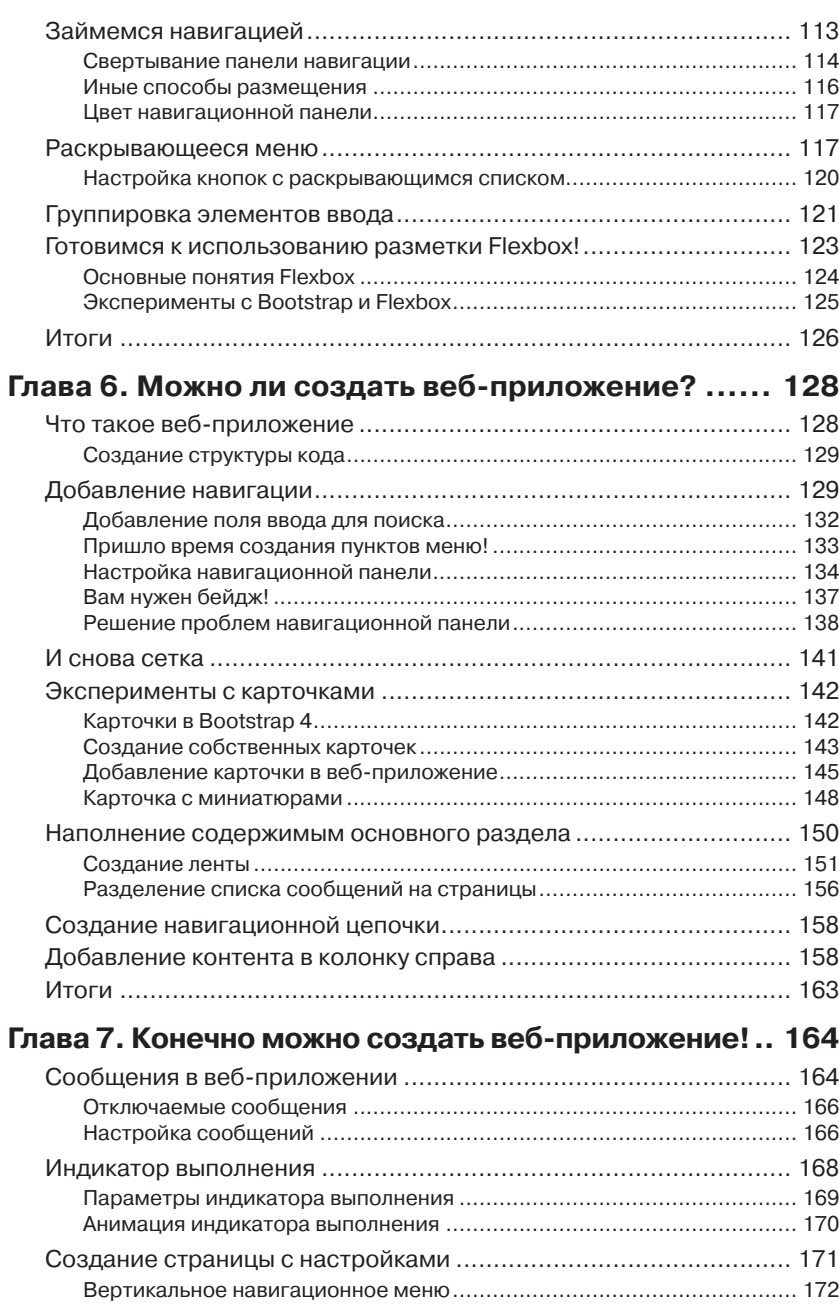

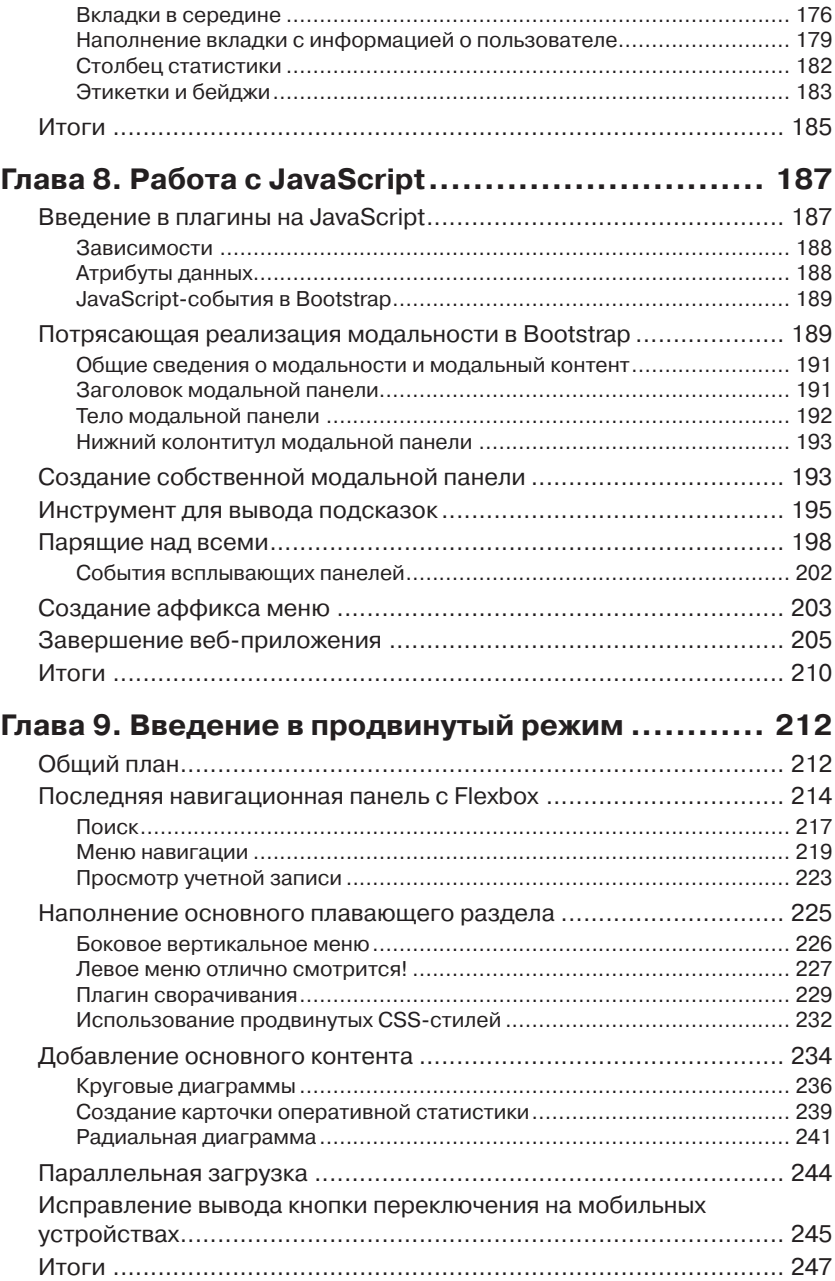

#### Оглавление 9 и 1999 и 1999 года в 1999 и 1999 и 1999 и 1999 и 1999 и 1999 и 1999 и 1999 и 1999 и 1999 и 1999 и

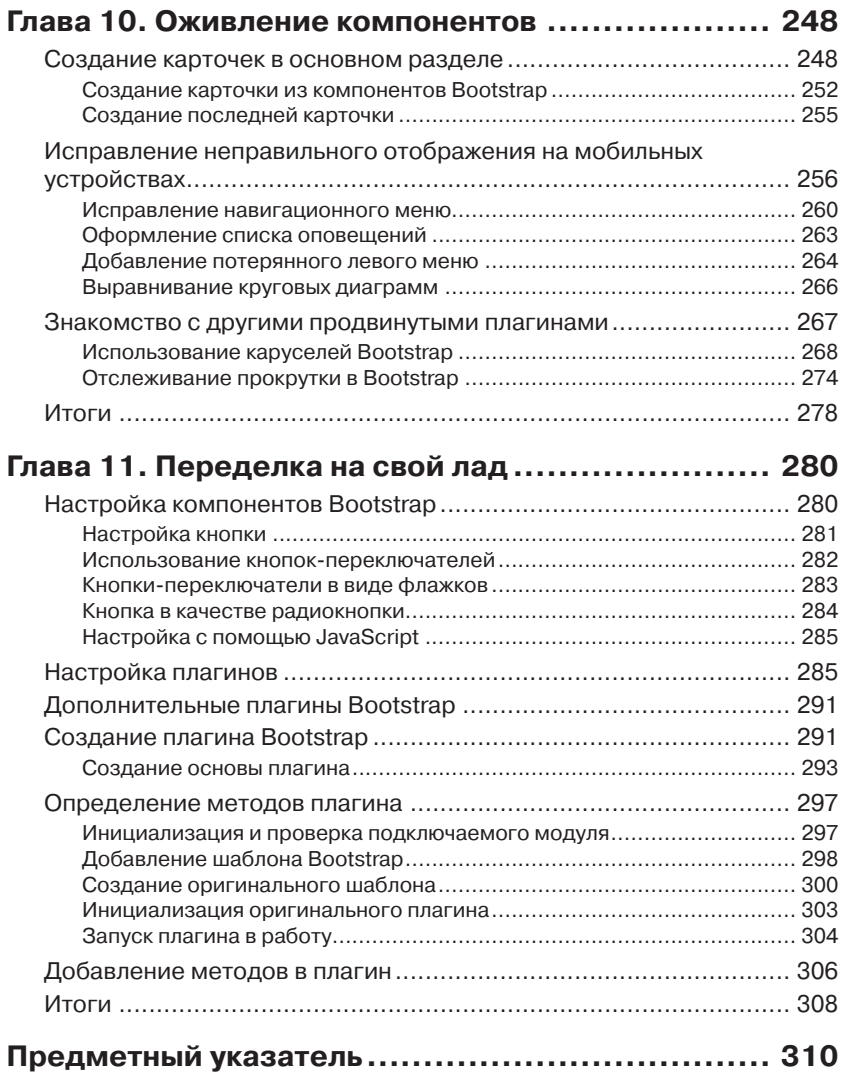

## **ОБ АВТОРЕ**

<span id="page-5-0"></span>**Сильвио Морето** (Silvio Moreto), разработчик с более чем 7-летним опытом работы в области веб-технологий, создал множество вебсайтов и веб-приложений с использованием фреймворка Bootstrap. Постоянно применяет Bootstrap для создания простых и сложных страниц.

Он также является создателем плагина bootstrap-select (http:// silviomoreto.github.io/bootstrap-select/), очень популярного среди членов сообщества. Этот плагин превращает элемент выбора в кнопку Bootstrap с раскрывающимся меню. Сильвио предугадал, что именно такого плагина не хватает фреймворку, и он пригодится другим членам сообщества. Поэтому он создал плагин, а члены сообщества помогают его поддерживать.

Кроме того, он очень активный член сообщества разработчиков программ с открытым исходным кодом, принимает участие в работе нескольких общедоступных репозиториев и сообществ взаимопомощи, таких как Stack Overflow. Занял третье место на всемирном ежегодном соревновании Django Dash 2013.

> *Прежде всего, я хочу поблагодарить мою жену, поддерживавшую меня на протяжении всего периода работы над книгой. Также хочу сказать спасибо моей собаке, находившейся рядом каждую ночь, когда я писал, и натолкнувшей меня на идеи для нескольких сценариев. Наконец, я хочу выразить признательность редакции издательства Packt за понимание и помощь в работе над книгой.*

<span id="page-6-0"></span>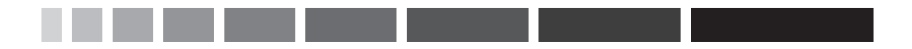

# **О ТЕХНИЧЕСКОМ РЕЦЕНЗЕНТЕ**

**Паула Барканте** (Paula Barcante), 23-летняя проектировщица пользовательских интерфейсов с особой тягой к веб-интерфейсам. Обучается разработке, читая книги и посещая бесплатные онлайн-курсы. Начала пользоваться Bootstrap четыре года назад и продолжает применять его до сих пор. Паула с увлечением проектирует и разрабатывает красивые и удобные интерфейсы для пользователей по всему миру. Недавно поступила на работу в Amazon.com в качестве проектировщика пользовательских интерфейсов. Она всегда рада пообщаться с теми, кто увлечен дизайном или разработкой веб-интерфейсов. Ее работы можно найти на сайте paulabarcante.com.

# **ПРЕДИСЛОВИЕ**

<span id="page-7-0"></span>Разработку веб-приложений можно разделить на два периода, до и после появления Bootstrap. В 2011 году был выпущен величайший из всех клиентских фреймворков. В том же году значительно расширилась область применения фреймворка, охватив почти все сегменты рынка.

Причина проста: представьте, насколько сложно было создать просто красивую кнопку. Для этого требовалось объявить массу классов и стилей. Теперь всем этим занимается фреймворк Bootstrap, созданный разработчиками из Twitter. Он изменил саму парадигму разработки быстро меняющихся веб-интерфейсов.

Превосходство Bootstrap основывается на трех аспектах. Первый таблица стилей, содержащая базовую CSS-разметку практически для каждого HTML-элемента, обеспечивающую их единообразный привлекательный вид.

Второй аспект - компоненты. Их можно использовать многократно простым копированием и вставкой кода. И последний аспект -подключаемые модули, или плагины на JavaScript, позволяющие создавать дополнительные элементы, которые больше нигде нельзя найти.

Разобраться в тонкостях клиентского фреймворка Bootstrap вам помогут примеры, демонстрирующие применение каждого элемента и компонента. Ознакомившись с примерами, вы лучшее поймете происходящее и определите свои цели.

Примеры, описанные в книге, позволят освоить фреймворк и научиться применять его в наиболее типичных ситуациях. К ним относятся целевые страницы, веб-приложения и панели мониторинга, созданием которых занимаются 10 из 10 веб-разработчиков. Разработчики имеют дело с такого рода страницами постоянно, и с помощью Bootstrap вы сможете сделать их привлекательнее, включить в них компоненты, анимационные эффекты, обработку событий и интеграцию с внешними библиотеками.

Мы начнем с основ, но не ограничимся ими и будем двигаться дальше, к полноценному освоению фреймворка. Самостоятельная проработка примеров из книги гарантировано сделает вас мастером Bootstrap.

<span id="page-8-0"></span>Эта книга в первую очередь ориентирована на версию Bootstrap 4. Но в ней также предусматривается поддержка версии 3. Таким образом, она подготовит вас к встрече с любой ситуацией.

### **О чем рассказывается в этой книге**

*Глава 1*, «*Начало*», знакомит с фреймворком Bootstrap и научит, как настроить окружение разработки.

*Глава 2*, «*Создание надежной основы*», начинает пример создания целевой страницы с применением приемов сеточной верстки.

*Глава 3*, «*Да, в первую очередь для мобильных устройств*», рассказывает о принципе разработки в первую для мобильных устройств и его реализации.

*Глава 4*, «*Применение стилей Bootstrap*», рассматривает применение тем оформления и нескольких элементов Bootstrap.

*Глава 5*, «*Что делает его фантастическим*», описывает добавление новых элементов Bootstrap в пример целевой страницы.

*Глава 6*, «*Можно ли создать веб-приложение?*», рассматривает процесс создания веб-приложения с помощью Bootstrap.

*Глава 7*, «*Конечно можно создать веб-приложение!*», посвящена созданию страницы веб-приложения с помощью только элементов и компонентов Bootstrap.

*Глава 8*, «*Работа с JavaScript*», начинает описание использования встроенных модулей на JavaScript в примере веб-приложения.

*Глава 9*, «*Введение в продвинутый режим*», начинает рассмотрение примера панели мониторинга с использованием современных компонентов и плагинов.

*Глава 10*, «*Оживление компонентов*», завершает пример панели мониторинга, охватывая окончательную настройку веб-страницы.

*Глава 11*, «*Переделка на свой лад*», содержит заключительный пример, демонстрирующий настройку существующих и создание новых плагинов Bootstrap.

## **Что потребуется для работы с книгой**

Для работы с примерами из этой книги вам понадобится веб-браузер, предпочтительно Google Chrome, так как именно он был использо-

<span id="page-9-0"></span>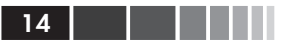

ван при подготовке примеров. Но можно использовать и другие браузеры.

Кроме того, вам потребуются базовые знания HTML, CSS и Java-Script. Несмотря на то, что сначала мы не торопясь пройдемся по этим технологиям, знание основных понятий очень поможет вам.

Еще одним плюсом станет знакомство с библиотекой Юиегу, которая используется фреймворком Bootstrap. Хотя, библиотека [Ouery будет использована в главе 7, «Конечно можно создать вебприложение!», и на очень простых примерах, навыки работы с JQuery будут кстати.

### Кому адресована эта книга

Книга «Bootstrap в примерах» адресована программистам, интересующимся возможностями быстрой и адаптивной разработки, в первую очередь для мобильных устройств. Bootstrap - один из самых популярных клиентских фреймворков, с большим сообществом, которое радо будет принять вас в мир поддержки различных устройств, разрешений, браузеров и готовых компонентов. С помощью этой книги вы вступите в него и покажете себя профессионалом.

## Соглашения

В этой книге используется несколько разных стилей оформления текста для выделения разных видов информации. Ниже приводятся примеры этих стилей и объясняется назначение.

Программный код в тексте, имена таблиц баз данных, имена папок и файлов, расширения файлов, пути к каталогам в файловой системе, фиктивные адреса URL, пользовательский ввод и ссылки в Twitter будут выглядеть так: «Затем, создадим тег <div> с классом .navbarright, чтобы подключить правила CSS и сместить список вправо, расположив его в том же месте, где он находился раньше».

Блоки программного кода будут оформляться так:

```
\hbox{\tt <html>>}<head></head>
   <body>Hello World!</body>
\langle/html>
```
Когда потребуется привлечь ваше внимание к определенному фрагменту в блоке программного кода, он будет выделяться жирным шрифтом:

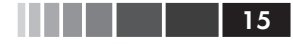

```
<html><head></head>
  <body>Hello World!</body>
</html>
```
**Новые термины** и **важные слова** будут выделены жирным. Текст, отображаемый на экране, например в меню или в диалогах, будет оформляться так: «На предыдущем скриншоте показан окончательный вид раздела **Features»**.

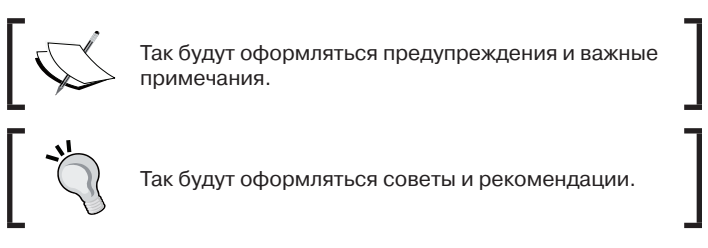

### **Отзывы и пожелания**

Мы всегда рады отзывам наших читателей. Расскажите нам, что вы думаете об этой книге – что понравилось или может быть не понравилось. Отзывы важны для нас, чтобы выпускать книги, которые будут для вас максимально полезны.

Вы можете написать отзыв прямо на нашем сайте www.dmkpress. com, зайдя на страницу книги и оставить комментарий в разделе «Отзывы и рецензии». Также можно послать письмо главному редактору по адресу dmkpress@gmail.com, при этом напишите название книги в теме письма.

Если есть тема, в которой вы квалифицированы, и вы заинтересованы в написании новой книги, заполните форму на нашем сайте по адресу http://dmkpress.com/authors/publish\_book/ или напишите в издательство по адресу dmkpress@gmail.com.

## **Загрузка исходного кода примеров**

Загрузить файлы с дополнительной информацией для книг издательства «ДМК Пресс» можно на сайте www.dmkpress.com или www. дмк.рф в разделе «Читателям – Файлы к книгам».

<span id="page-11-0"></span>16 Предисловие Предисловие

## **Список опечаток**

Хотя мы приняли все возможные меры, чтобы удостовериться в качестве наших текстов, ошибки всё равно случаются. Если вы найдёте ошибку в одной из наших книг – возможно, ошибку в тексте или в коде – мы будем очень благодарны, если вы сообщите нам о ней. Сделав это, вы избавите других читателей от расстройств и поможете нам улучшить последующие версии этой книги.

Если вы найдёте какие-либо ошибки в коде, пожалуйста, сообщите о них главному редактору по адресу dmkpress@gmail.com, и мы исправим это в следующих тиражах.

### **Нарушение авторских прав**

Пиратство в Интернете по-прежнему остается насущной проблемой. Издательства ДМК Пресс и Packt очень серьезно относится к вопросам защиты авторских прав и лицензирования. Если вы столкнетесь в Интернете с незаконно выполненной копией любой нашей книги, пожалуйста, сообщите нам адрес копии или веб-сайта, чтобы мы могли принять меры.

Пожалуйста, свяжитесь с нами по адресу электронной почты dmkpress@gmail.com со ссылкой на подозрительные материалы.

Мы высоко ценим любую помощь по защите наших авторов, и помогающую нам предоставлять вам качественные материалы.

## **Вопросы**

Вы можете присылать любые вопросы, касающиеся данной книги, по адресу dm@dmk-press.ru или questions@packtpub.com. Мы постараемся разрешить возникшие проблемы.

## **Загрузка цветных изображений для книги**

Для вас также подготовлен файл в формате PDF с цветными скриншотами, рисунками и диаграммами, использованными в этой книге. Цветные изображения помогут вам отчетливее увидеть разницу в выводе. Загрузить этот файл можно по адресу: https://www.packtpub.com/ sites/default/files/downloads/BootstrapByExample\_ColorImages.pdf

# ГЛАВА 1. Начало

<span id="page-12-0"></span>С появлением и ростом популярности мобильных устройств, разработчики должны были приспособиться к решению новых проблем, таких как использование разных компоновок для разных разрешений, новый подход к работе с пользователем и оптимизация производительности для поддержки соединений с низкой пропускной способностью. При этом, оставалась еще масса старых проблем, связанных с совместимостью браузеров и отсутствием единых шаблонов проектирования.

Решение этих проблем и было поставлено во главу угла при проектировании фреймворка Bootstrap. Основной целью разработчиков из Twitter было создание клиентского фреймворка для адаптивной разработки, совместимого с основными браузерами. Результат получился превосходным! Веб-разработчики приняли его с восторгом и немедленно начали использовать.

Чтобы достичь главной цели этой книги - показать приемы использования фреймворка Bootstrap для быстрой разработки адаптивных веб-сайтов, в первую очередь предназначенных для мобильных устройств, - необходимо начать с создания рабочего окружения. Поэтому в данной главе мы рассмотрим следующие темы:

- получение Bootstrap;
- подключение Bootstrap к веб-странице;
- создание первого примера с использованием Bootstrap;
- тег элемента контейнера;
- источники поддержки;
- совместимость фреймворка.

## Получение Bootstrap

Существует несколько версий фреймворка, но в этой книге, будет использоваться последняя версия Bootstrap 3 (то есть, версия 3.3.5), а

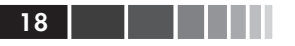

также новейшая версия Bootstrap 4 (версия 4.0.0-alpha). Когда в книге будут упоминаться элементы или компоненты, по-разному поддерживаемые этими версиями, это будет отмечаться особо.

Итак, перейдите на официальной веб-сайт http://getbootstrap. com/ и щелкните на кнопке Download Bootstrap (Загрузить Bootstrap), которую можно видеть на рис. 1.1.

#### Загрузка примеров кода

Загрузить файлы с дополнительной информацией для книг издательства «ДМК Пресс» можно на сайте www.dmkpress.com или www.дмк.рф в разделе «Читателям - Файлы к книгам».

Кроме того, загрузить файлы с примерами кода для этой книги можно с помощью своей учетной записи по адресу: http://www.packtpub.com. Если вы приобрели эту книгу в другом месте, зарегистрируйтесь на странице http://www.packtpub.com/support и файлы будут высланы вам по электронной почте. Чтобы загрузить файлы, выполните следующие действия:

- 
- $\bullet$ Войдите или зарегистрируйтесь на нашем веб-сайте с помощью вашего адреса электронной почты и пароля.
- Перейдите на вкладку **SUPPORT** (Поддержka).
- Щелкните на Code Downloads & Errata (Загрузка кода и опечатки).
- Введите название книги в поле Search (По- $NCK$ ).
- Выберите книгу, для которой вы хотите загрузить файлы кодов.
- Выберите в раскрывающемся меню место, где вы приобрели эту книгу.
- Щелкните на кнопке Code Download (Загрузить код).

После загрузки файла архива, распакуйте его с помощью последней версии одной из перечисленных ниже программ:

- WinRAR / 7-Zip для Windows;
- Zipeg / iZip / UnRarX для Mac;
- 7-Zip / PeaZip для Linux.

Перед вами откроется другая страница со следующими кнопками:

• Download Bootstrap (Загрузить Bootstrap): для загрузки скомпилированной версии;

#### Получение Bootstrap

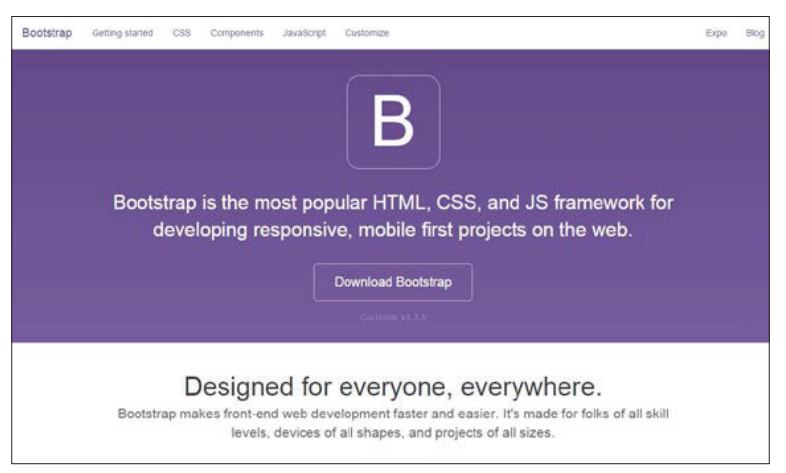

Рис. 1.1.

- Download source (Загрузить исходный код): для загрузки ис- $\bullet$ ходного кода, который вы сможете изменить и настроить под себя, но для этого потребуется знание языка Less;
- Download Sass (Загрузить код Sass): для загрузки исходного кода на языке Sass.

Щелкните на кнопке **Download Bootstrap** (Загрузить Bootstrap), так как мы будем рассматривать использование готового фреймворка, без Sass, только HTML, CSS и JavaScript. После загрузки распакуйте архив, и вы увидите, что фреймворк разбит на отдельные папки.

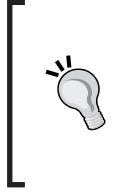

#### Другие версии и релизы

Загляните в официальный репозиторий https:// github.com/twbs/bootstrap/, где вы найдете другие версии и новые разрабатываемые релизы. Там же вы найдете информацию о дополнительных возможностях и сведения о событиях в сообществе.

Если вы захотите опробовать версию 4, перейдите по адресу: http:// v4-alpha.getbootstrap.com/ и загрузите ее, или войдите в репозиторий GitHub и выберите ветку, соответствующую версии 4.

После извлечения файлов из архива, вы увидите несколько папок. Первой по алфавиту будет папка css. В ней находится главный CSSфайл (bootstrap.css), несколько других файлов, имеющи отношение к минифицированной версии, а также файл bootstrap-theme.

<span id="page-15-0"></span>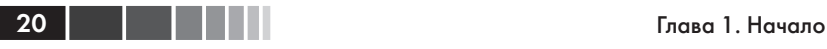

css, содержащий определение простой темы оформления, используемой компонентами Bootstrap.

Имеется также папка fonts с файлами пиктограмм, которые мы рассмотрим в следующих главах. И, наконец, папка js, где можно найти файл bootstrap.js, его минифицированную версию и спецификацию для npm.

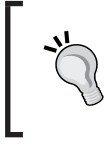

#### **Что такое npm?**

Утилита npm – популярный диспетчер пакетов для JavaScript. Она используется как диспетчер пакетов по умолчанию в среде Node.js.

# **Установка фреймворка**

А теперь, после загрузки фреймворка и знакомства с его структурой, перейдем к подключению Bootstrap в веб-страницах.

#### *Структура папок*

Для начала, поясним структуру папок, которая будет использоваться для примеров в этой книге. Содержимое Bootstrap извлекается в папку main folder и в ней же создается файл hello\_world.html. Папки Bootstrap содержат файлы шрифтов, CSS и JavaScript. Структура папок фреймворка показана на рис. 1.2.

```
main folder
   hello_world.html
   CSS
         bootstrap.css
   fonts
         glyphicons-halflings-regular.eot
         glyphicons-halflings-regular.svg
         glyphicons-halflings-regular.ttf
         glyphicons-halflings-regular.woff
         glyphicons-halflings-regular.woff2
   ήs
         bootstrap.js
```
**Рис. 1.2.**

#### <span id="page-16-0"></span>**Простой пример**

А теперь, следуя рекомендациям, подключим фреймворк Bootstrap к странице hello\_world.html. Откройте файл страницы в текстовом редакторе и добавьте в него следующую разметку HTML:

```
<!DOCTYPE html>
<html><head>
    <title>Hello World!</title>
</head>
<body>
    Hello World
</body>
</html>
```
Затем внутрь тега head добавьте код для загрузки css-файла:

```
<!DOCTYPE html>
<html><head>
    <title>Hello World!</title>
    <link rel="stylesheet" href="css/bootstrap.css">
</head>
<body>
    Hello World
</body>
</html>
```
И в конце тега body загрузите JavaScript-файл:

```
<!DOCTYPE html>
<h+ml><head>
    <title>Hello World!</title>
    <link rel="stylesheet" href="css/bootstrap.css">
</head>
<body>
    Hello World
    <script src="js/bootstrap.js"></script>
</body>
</html>
```
Откройте файл hello world.html в браузере (в примерах к этой книге будет использоваться браузер Google Chrome) и в нем консоль JavaScript. В браузере Chrome, это можно сделать, щелкнув на кнопке

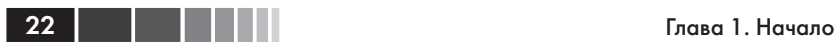

*Options* (Настройки) (кнопка с пиктограммой бутерброда в правом верхнем углу). Затем выберите в меню пункт **More Tools** | **Developer Tools** (Прочие инструменты | Инструменты разработчика), как показано на рис. 1.3, и в появившемся окне щелкните на вкладке **Console** (Консоль). Вы увидите сообщение **Bootstrap's JavaScript requires jQuery** (JavaScript-файлу Bootstrap требуется JQuery), как показано на рис. 1.3.

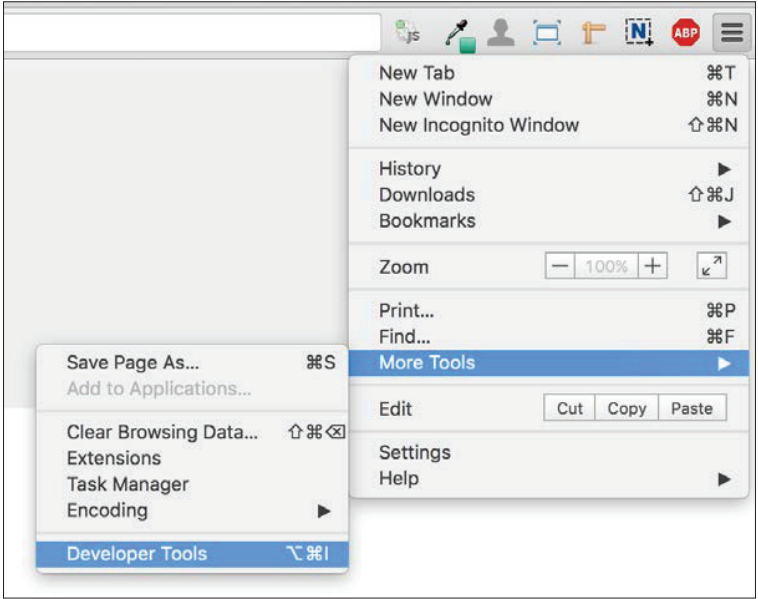

**Рис. 1.3.**

JQuery – кросс-платформенная библиотека JavaScript, и это единственная зависимость Bootstrap от сторонних поставщиков. Рекомендуем получить ее с официального сайта, загрузив последнюю вер[сию](file:///D:/%d0%9c%d0%9e%d0%af%20%d0%92%d0%95%d0%a0%d0%a1%d0%a2%d0%9a%d0%90/Bootstrap%20%d0%b2%20%d0%bf%d1%80%d0%b8%d0%bc%d0%b5%d1%80%d0%b0%d1%85/%d0%98%d1%81%d1%85%d0%be%d0%b4%d0%bd%d0%b8%d0%ba%d0%b8/ ) [\(https://jquery.com/downl](file:///D:/%d0%9c%d0%9e%d0%af%20%d0%92%d0%95%d0%a0%d0%a1%d0%a2%d0%9a%d0%90/Bootstrap%20%d0%b2%20%d0%bf%d1%80%d0%b8%d0%bc%d0%b5%d1%80%d0%b0%d1%85/%d0%98%d1%81%d1%85%d0%be%d0%b4%d0%bd%d0%b8%d0%ba%d0%b8/ )oad/). Bootstrap требует версию 1.9 или выше.

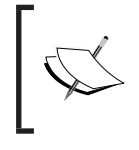

Можете использовать версию 2.x и выше, если не требуется поддержка браузеров Internet Explorer 6, 7 и 8. В этой книге будет использоваться версия 1.11.3.

Скопируйте файл jQuery в папку js и добавьте его загрузку его в конце тега body, перед загрузкой файла bootstrap.js, как показано ниже:

```
<script src="js/jquery-1.11.3.js"></script>
<script src="js/bootstrap.js"></script>
```
#### Теги, необходимые Bootstrap

Для нормальной работы фреймворка Bootstrap в начало тега <head> необходимо добавить три тега. Они определяют кодировку текста и обеспечивают улучшенное отображение на мобильных устройствах:

```
<meta charset="utf-8">
  <meta http-equiv="X-UA-Compatible" content="IE=edge">
  <meta name="viewport" content="width=device-width,
initial-scale=1"
```
Тег viewport связан с философией разработки в первую очередь для мобильных устройств. Он гарантирует надлежащее отображение в мобильных устройствах и масштабирование касанием.

Функцию масштабирования можно заблокировать, добавив пара-Merp user-scalable=no в конец значения атрибута content. В этом случае пользователи смогут только прокручивать веб-страницу, как при использовании обычного мобильного приложения.

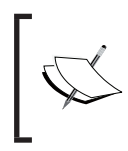

Если вы решили воспользоваться таким тегом, убедитесь, что пользователям не понадобится функция масштабирования и это не затруднит их работу. Пользуйтесь им с осторожностью.

Также, если потребуется предусмотреть поддержку старых версий браузера Internet Explorer (IE) (предшествовавших версии 9), добавьте библиотеки, обеспечивающие обратную совместимость элементов HTML5 и CSS3, посредством CDN, как это рекомендуется в документации к Bootstrap. Для этого вставьте следующие строки в тег <head>:

```
\langle !--[if lt IE 9]>
    <script
src="https://oss.maxcdn.com/html5shiv/3.7.2/html5shiv.
min.js"></script>
    <script
src="https://oss.maxcdn.com/respond/1.4.2/respond.min.
js"></script><![endif]-->
```
На этом этапе файл должен выглядеть следующим образом:

```
<!DOCTYPE html>
\hbox{\tt <th+m1>}
```
Конец ознакомительного фрагмента. Приобрести книгу можно в интернет-магазине «Электронный универс» [e-Univers.ru](https://e-univers.ru/catalog/T0001682/)